# **SDA-15B Software operation Instruction**

## **1.Install, connect and execute the software**

1) Save the following file to the compute that connects SDA-15B

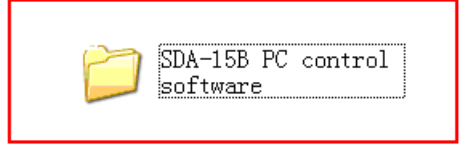

2) Connect the PC control port in SDA-15B to Computer USB port through the USB line(male to male), now the computer will recognize and connect to the SDA15B transmitter.

Attention: If the compute can't recognize SDA-15B transmitter, please install the program "PC control USB Drive"

3) SDA-15B PC control software" folder, execute the software, the compute will pop up control interface, meanwhile the buttons on the transmitter front panel will be locked.

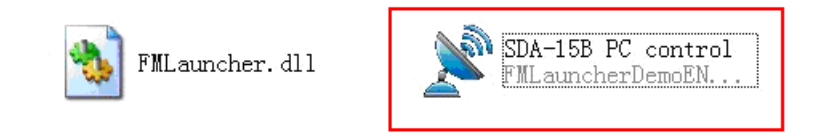

Attention: When the software interface pops up, the connection of SDA-15B and computer will be OFF, you can click the ON/OFF button in the control bar of computer.

## **2. Software interface**

#### **A. Software main interface**

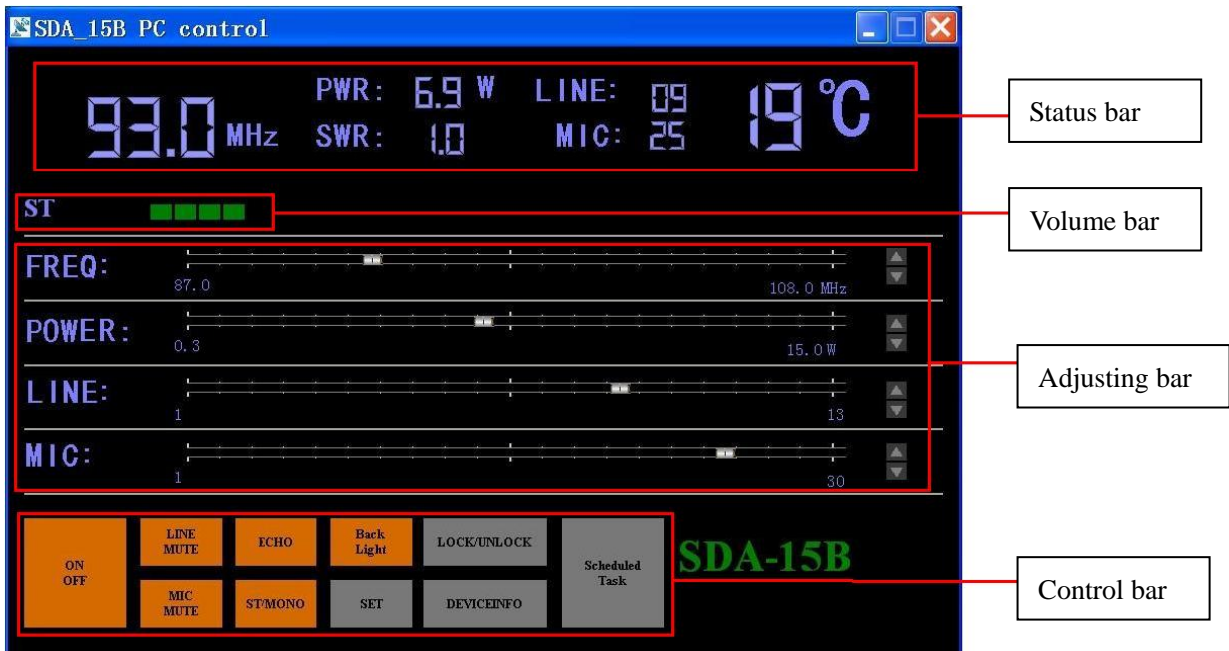

# **B. Status bar**

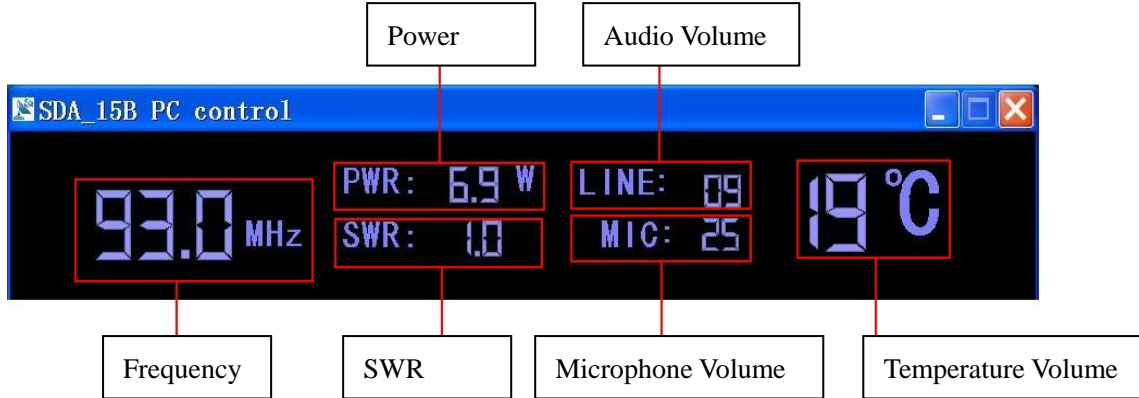

# **3.Software operation**

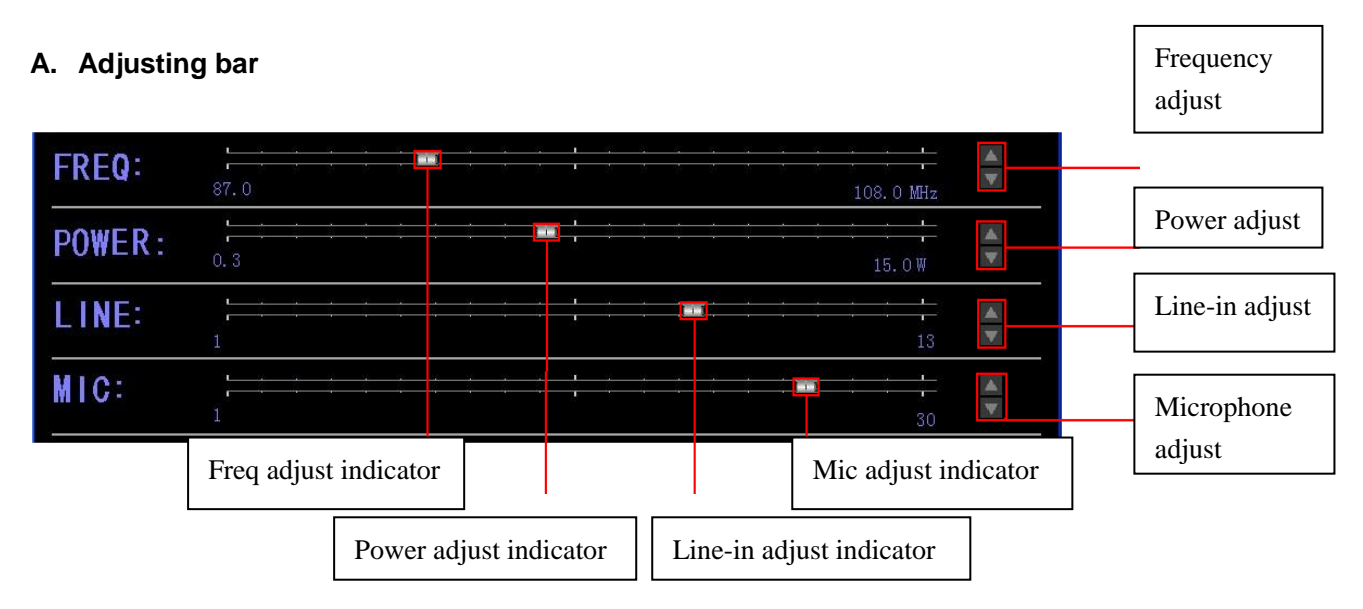

- **1) Frequency Setting: Drag the**〖FREQ〗 indicator to adjust the frequency within 87M~108M. You can also click to set to more specific frequency by 100khz stepping.
- **2) Power Setting: Drag the**〖POWER〗 indicator to adjust the power bwteen0.3~15watt. You can also

click  $\mathbf{t}$  to adjust more specifically by 0.1w stepping.

- **3) Line-in Volume Setting:** Drag the〖LINE〗 indicator to adjust the volume between01~13.You can also click $\Box$  to adjust the volume more specifically by 1 stepping.
- **4) Microphone Volume Setting:** Drag the〖MIC〗 indicator and adjust the volume between 1~30.You

can also click $\Box$  to adjust the volume more specifically by 1 stepping.

#### **B. Control Bar**

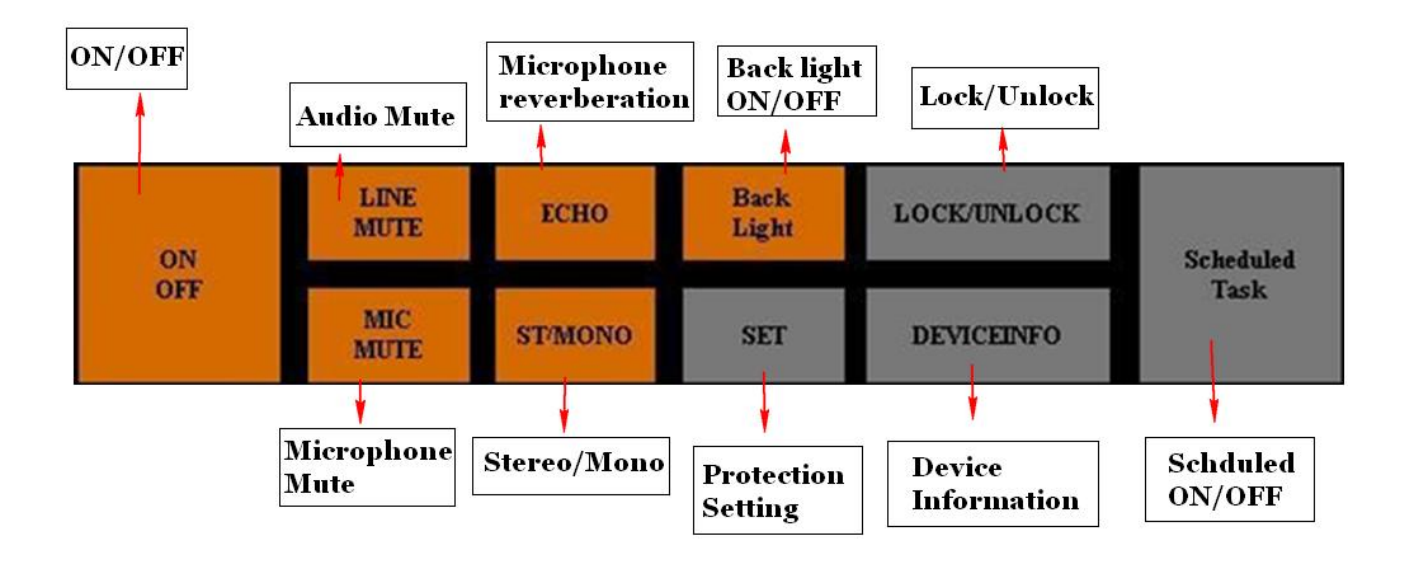

#### **1).**〖ON/OFF〗

Click 〖ON/OFF〗once, the transmitter stops broadcasting and standby, click〖ON/OFF〗 button again to bring the transmitter back to previous status before standy.

#### **2).**〖LINE MUTE〗

Click〖LINE MUTE〗 to turn ON/OFF the line volume.

**3).** 〖MIC MUTE〗

Click〖MIC MUTE〗 to switch ON/OFF the microphone.

#### **4).**〖ECHO〗

Click〖ECHO〗 to turn ON/OFF the microphone reverberation.

#### **5).**〖ST/MONO〗

Click〖ST/MONO〗 to change the channel between Stereo/Mono.

**6).**〖Back Light〗

Click〖Back Light〗 to turn ON/OFF the backlight of the transmitter.

#### **7).**〖LOCK/UNLOCK〗

Click 〖LOCK/UNLOCK〗to Lock/Unlock all the other buttons(exclude 〖LOCK/UNLOCK〗 and 〖ON/OFF〗buttons).

#### **8). Protection setting**〖SET〗

Click〖SET〗 to enter the protection menu, then you can set the protection value for SWR and Temperature:

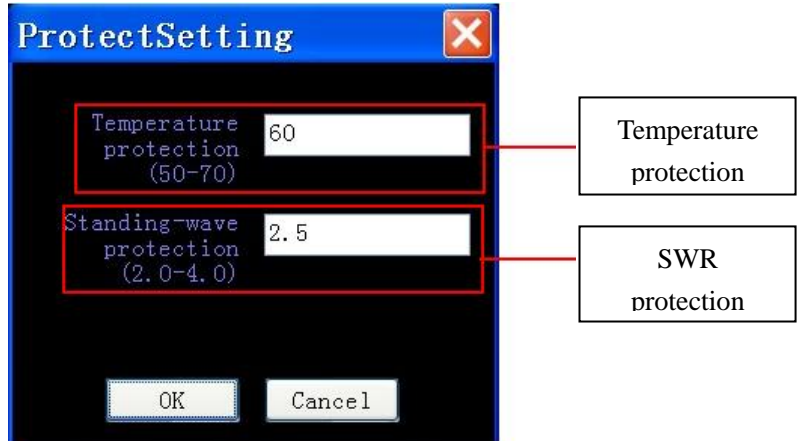

# **9). Scheduled ON/OFF**〖Scheduled Task〗

Click〖Scheduled Task〗 t o set the scheduled time for the transmitter ON/OFF according to your need.

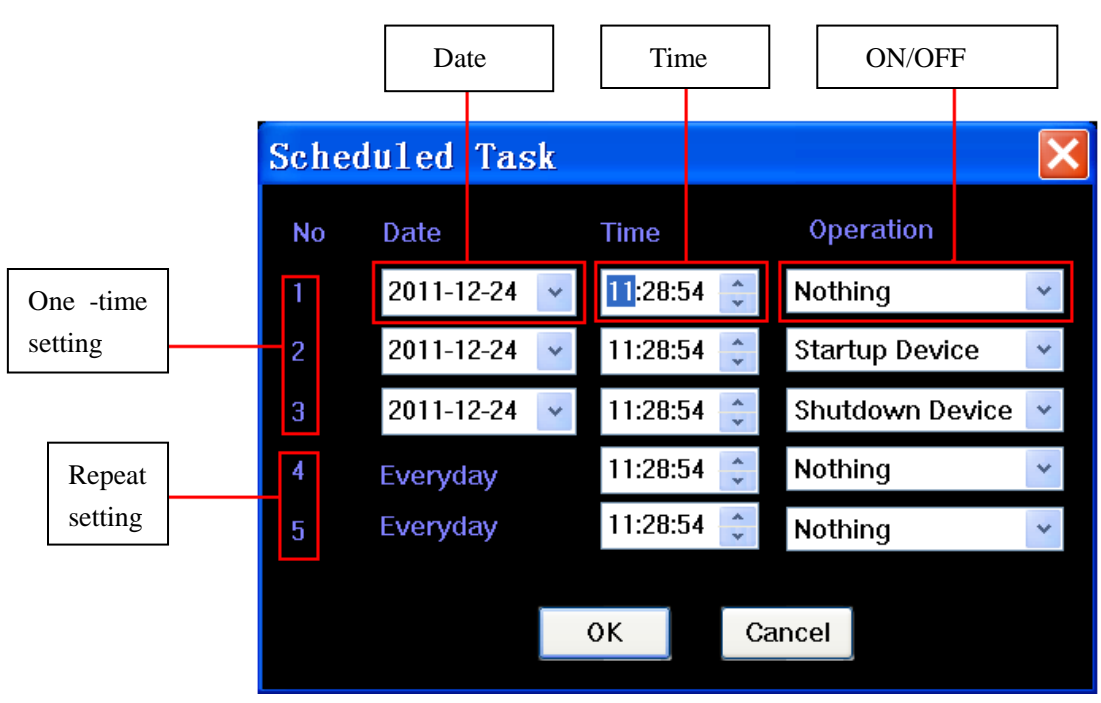

# **10). Device Information**〖DEVICEINFO〗

Click〖DEVICEINFO〗to view the serial number and other ex-factory information of this transmitter, this could help recognize the genuine product.

# **4.Troubleshot**

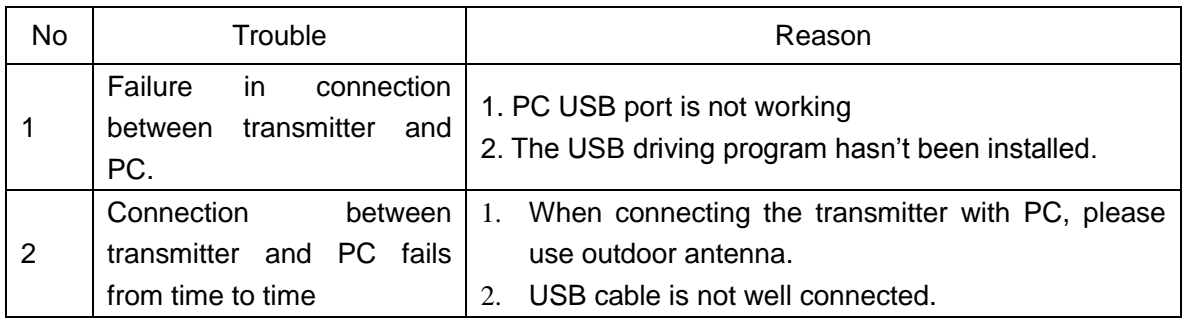